# **Làm thế nào để mua bán Zolawin đơn giản, nhanh chóng, tiết kiệm?**

Làm thế nào để **mua bán Zolawin** an toàn, tiết kiệm là câu hỏi của rất nhiều các nhà đầu tư tiền điện tử tại Việt Nam. Nếu bạn cũng đang lo lắng không biết nên giao dịch tại địa chỉ nào, hãy dành chút thời gian đọc bài viết của chúng tôi để lời giải đáp nhé.

## **Cách mua bán USDT BEP20 Zolawin trên sàn Muabanusdt.io**

## **Cách mua USDT BEP20 Zolawin**

**Bước 1**: Qua đường link <https://muabanusdt.io/> truy cập vào sàn Muabanusdt.io , sau đó nhấp vào "tôi muốn MUA" ở cột tỷ giá vừa cập nhật và chọn đồng USDT.

**Bước 2**: Hãy cung cấp thông tin một cách chính xác vào phiếu đặt mua USDT bao gồm:

- Giao thức cần chọn BSC [BNB Smart Chain (BEP20)]
- Số lượng cần mua
- Nhập địa chỉ ví Zolawin của bạn
- $\bullet$  Số điện thoại của bạn
- Email: Nhập địa chỉ email để nhận hóa đơn từ sàn Muabanusdt.io

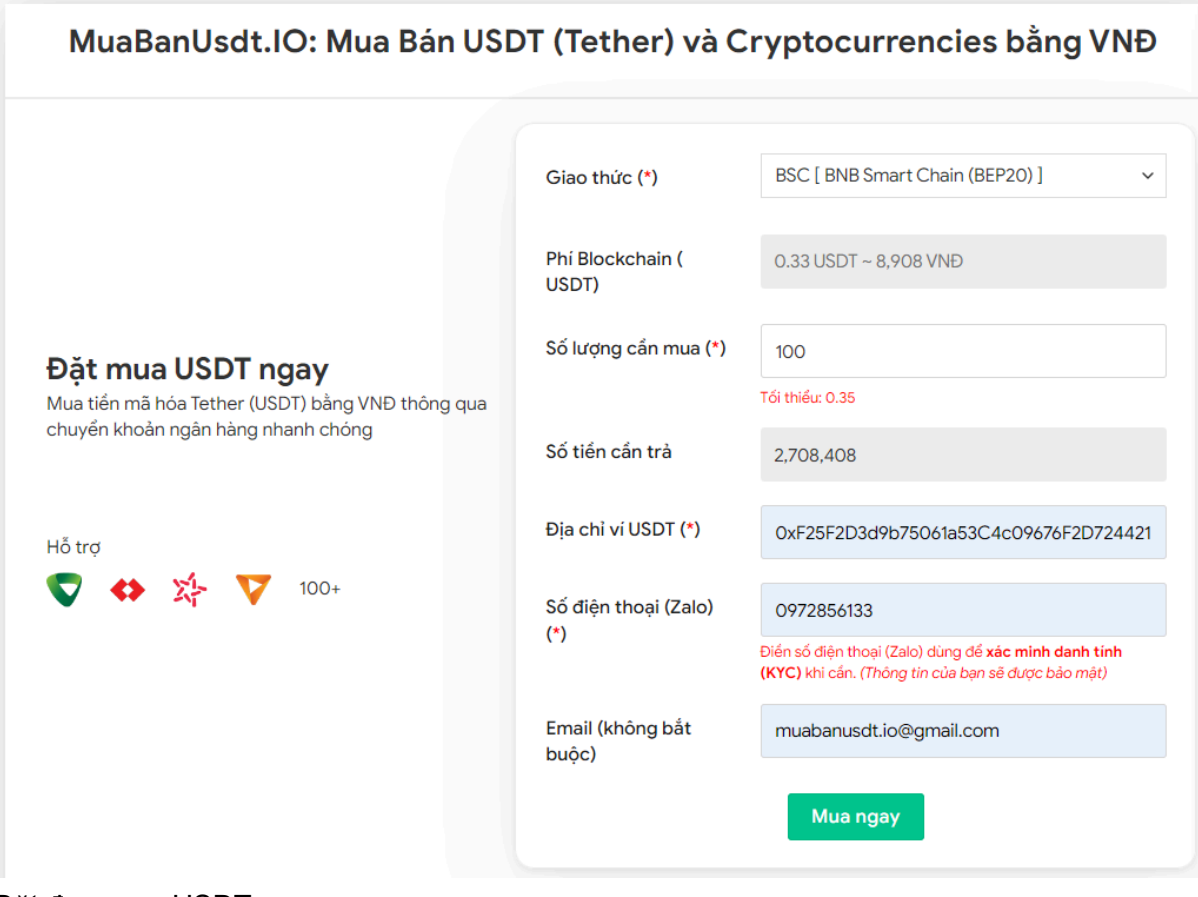

Đặt đơn mua USDT

**Bước 3:** Nhấn vào nút **"MUA NGAY"**. Sàn sẽ chuyển hướng đến hóa đơn xác nhận mua USDT. Lúc này, bạn cần đọc kỹ nội dung trên hóa đơn để biết cách thanh toán. Sau đó, bạn chuyển tiền đến số tài khoản của sàn Muabanusdt.io. Hãy lưu lại mã giao dịch để được sàn Muabanusdt.io hỗ trợ khi bạn cần.

#### Hóa đơn xác nhận mua USDT

| Mã giao<br>dich         | m62628446<br>Vui lòng lưu lại mã này nếu bạn cần hỗ trợ và kiểm tra lại giao dịch. Chúng tôi sẽ không hỗ<br>trợ với khách hàng không cung cấp được mã giao dịch.                                                                                                    |
|-------------------------|----------------------------------------------------------------------------------------------------|
| Hướng dẫn<br>thanh toán | Bạn có thể chọn thanh toán qua một trong các ngân hàng dưới đây: (Vui lòng chỉ<br>thanh toán theo các ngân hàng hiện thị dưới đây)                                                                                                    |
|                         | Thanh toán qua Ngân hàng TMCP Quân Đội (MB)                                                                                                    |
| Lưu ý                   | · Bạn hãy chuyển chính xác số tiền (kể cả số lẻ) và nội dung chuyển khoản như hướng<br>dẫn (phần in đậm). Nếu không chúng tôi sẽ không xử lý.                                                                                                    |
|                         | · Giao dịch sẽ được thực hiện nhanh nhất trong khoảng thời gian 30 phút. Nếu quá thời<br>gian ban có thể liên hệ hỗ trợ.                                                                                                    |
|                         | • Quá trình Chuyển khoản Ngân hàng (NH) có thể gặp trường hợp lỗi mạng lưới chuyển<br>khoản nhanh của NH gửi và NH nhận. Nên sẽ có trường hợp tiền trừ nhưng chúng tôi chưa<br>nhận được khoản thanh toán. Bạn vui lòng gọi tổng đài NH bên bạn hoặc cung cấp hình<br>ảnh để chúng tôi tra soát với NH. Khi nào nhận được tiền lệnh sẽ được xử lý. |
| Ví điên tử              | 0xF25F2D3d9b75061a53C4c09676F2D724421C68AF                                                                                                    |
| Phí<br>Blockchain       | 0.33 USDT ~ 8.905 VND                                                                                                    |
| Ban trả                 | 143.835 VND                                                                                                    |
| Bạn nhận                | 5 USDT BNB Smart Chain (BEP20)                                                                                                    |
| Tỉ giá                  | 26.986 VND                                                                                                    |
| Thời gian               | 11:41, 05/05/2024                                                                                                    |

Hoá đơn xác nhận mua USDT

**Bước 4**: Sau khi chuyển tiền thành công, hệ thống sẽ xác minh và chuyển USDT BEP20 đến địa chỉ ví Zolawin của bạn trong thời gian 5 đến 15 phút.

## **Cách bán USDT BEP20 Zolawin**

**Bước 1**: Truy cập vào sàn Muabanusdt.io qua đường link [https://muabanusdt.io/,](https://muabanusdt.io/) sau đó nhấp vào "tôi muốn BÁN" ở cột tỷ giá vừa cập nhật và chọn đồng USDT.

**Bước 2**: Bạn hãy điền thông tin vào phiếu đặt bán USDT như bên dưới:

- Giao thức cần chọn BSC [BNB Smart Chain (BEP20)]
- Số lượng cần bán
- Thông tin ngân hàng, số tài khoản và tên chủ tài khoản.
- Số điện thoại của bạn
- Email: Nhập địa chỉ email để nhận hóa đơn từ sàn Muabanusdt.io

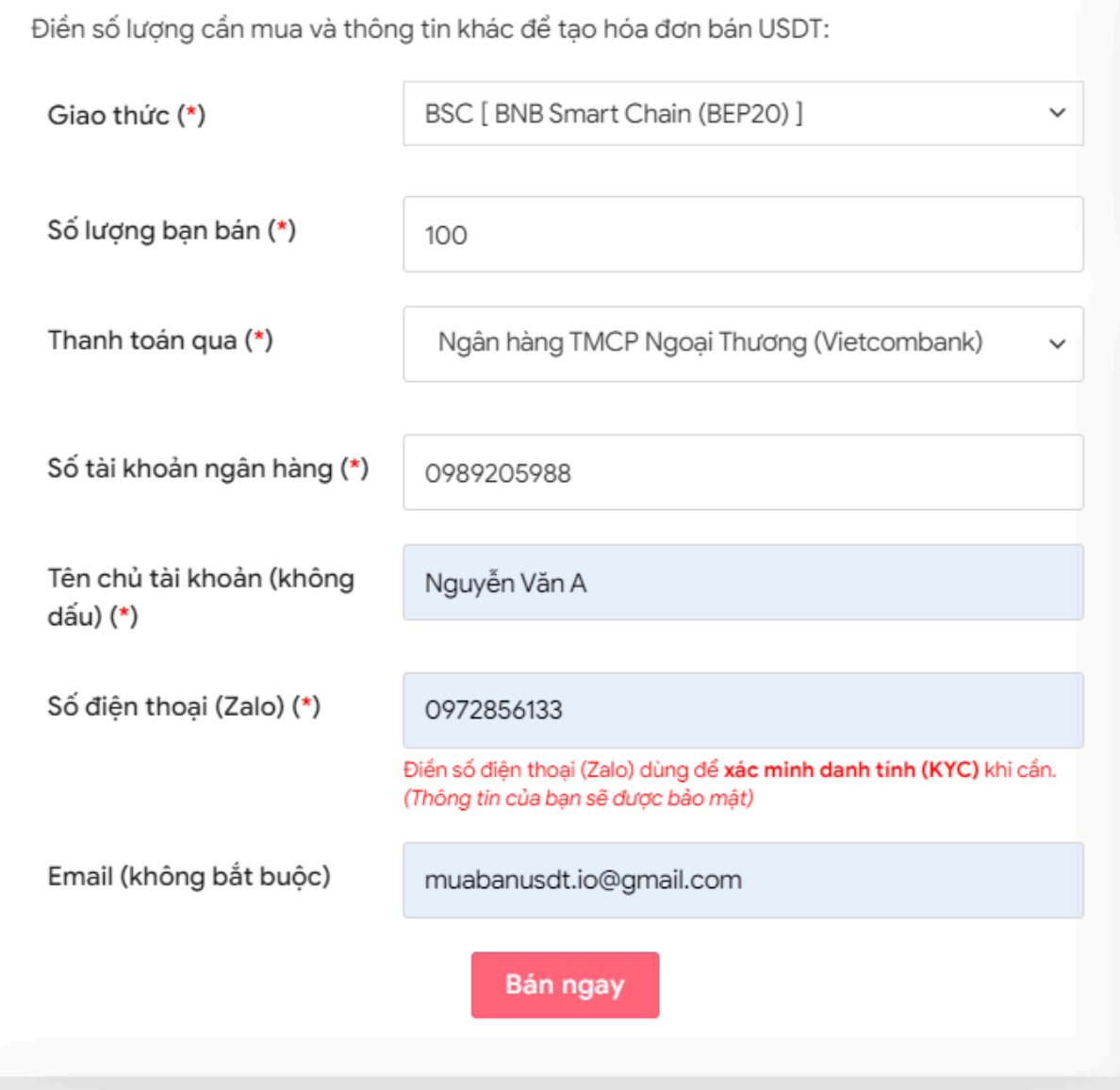

Đặt đơn bán USDT

**Bước 3:** Nhấn **BÁN NGAY**. Bạn sẽ nhìn thấy hóa đơn xác nhận bán USDT được hiển thị trên hệ thống. Bạn hãy đọc kỹ hóa đơn và vào sàn Zolawin để rút đúng số lượng USDT như bạn đã đặt bán đến địa chỉ ví của sàn Muabanusdt.io

#### Hóa đơn xác nhận bán USDT

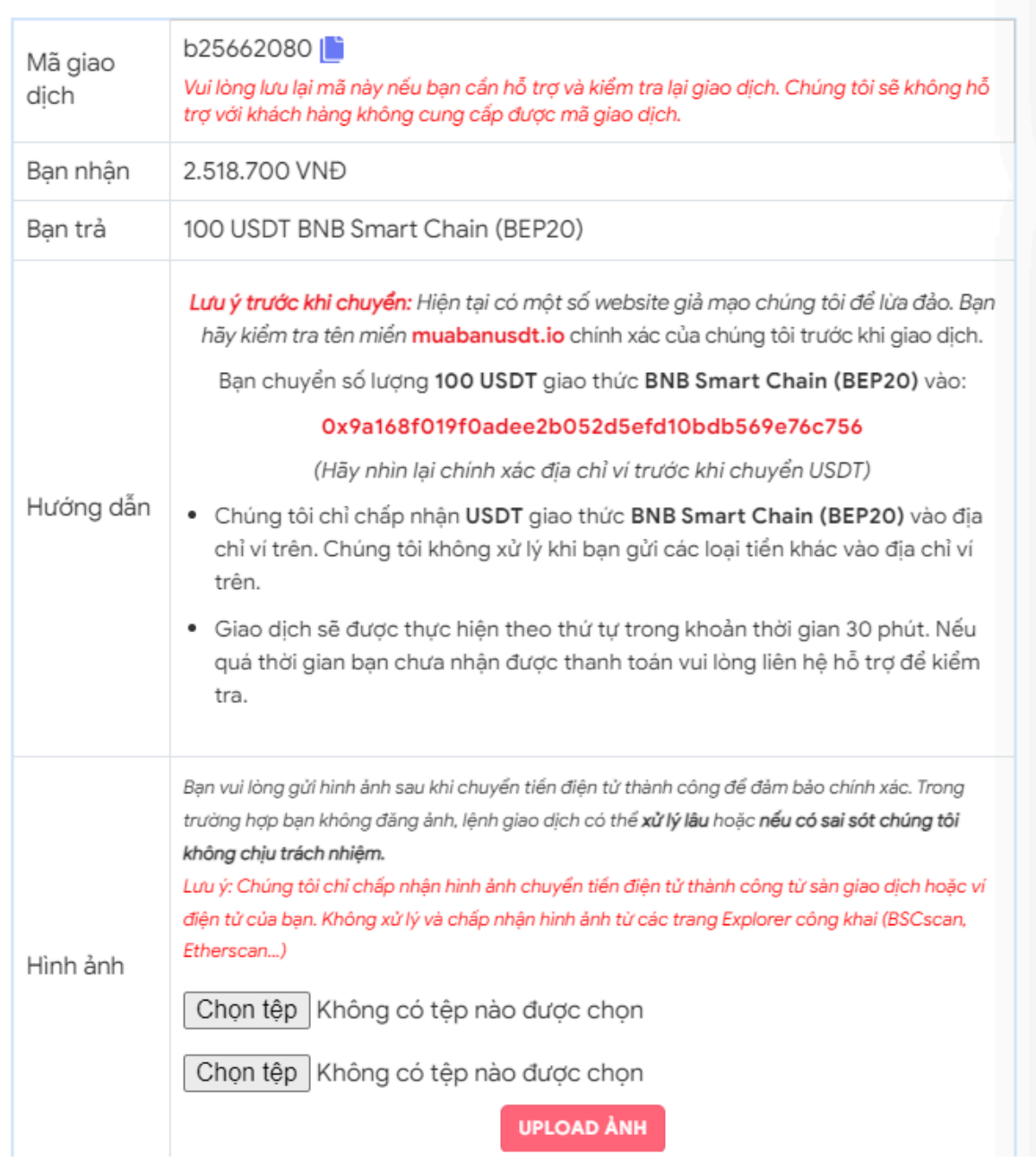

Hoá đơn bán USDT

Sau khi chuyển USDT BEP20 thành công đến địa chỉ của sàn Muabanusdt.io, hệ thống sẽ tiến hành xác minh giao dịch và thực hiện chuyển khoản thanh toán đến tài khoản ngân hàng của bạn trong thời gian từ 5 đến 15 phút.

# **Câu hỏi thường gặp**

## **Trong quá trình đặt mua USDT tôi điền sai địa chỉ ví, tôi phải làm thế nào?**

Ngày sau khi phát hiện ra điền sai địa chỉ ví, bạn hãy nhấn vào phần livechat ở góc phải giao diện sàn Muabanusdt.io và báo mã giao dịch để được bộ phận chăm sóc khách hàng của sàn hỗ trợ.

## **Khi tôi đặt đơn mua hoặc bán USDT trên sàn Muabanusdt.io, tôi phải điền rất nhiều thông tin cá nhân. Tôi có thể bị lội thông tin ra ngoài cho bên thứ ba biết không?**

Sàn Muabanusdt.io cam kết bảo mật thông tin khách hàng 100%, vì vậy khách hàng có thể yên tâm khi giao dịch. Sàn Muabanusdt.io trải qua hơn ba năm phát triển chưa từng nhận bất kỳ phản hồi nào của khách hàng về việc lộ thông tin cá nhân.

# **Lời kết**

Chúng tôi vừa đưa ra hướng dẫn cách **mua bán Zolawin** trên sàn Muabanusdt.io. Trải qua hơn ba năm phát triển, sàn Muabanusdt.io đã trở thành địa chỉ giao dịch quen thuộc của đông đảo các nhà đầu tư tại Việt Nam. Hãy truy cập ngay đường link <https://muabanusdt.io/> để trải nghiệm dịch vụ tại đây nhé.